# **GV-N59X128D** GeForce™ FX 5900 XT

Rev. 103

版 權

商 標

注意事項

© 2004 GIGABYTE TECHNOLOGY CO., LTD GIGA-BYTE TECHNOLOGY CO., LTD. ("GBT") (6BT)

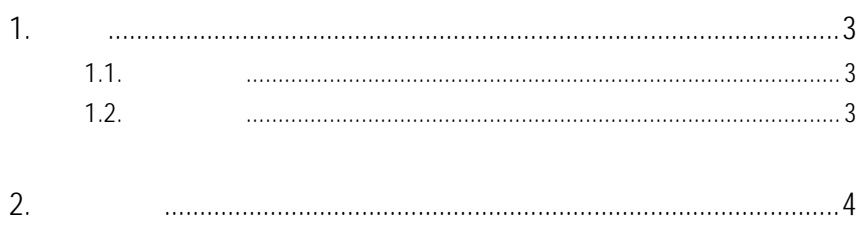

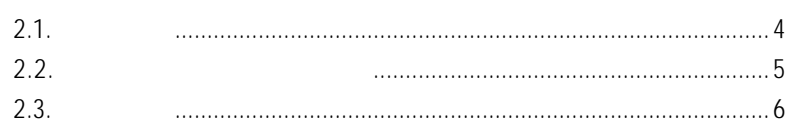

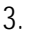

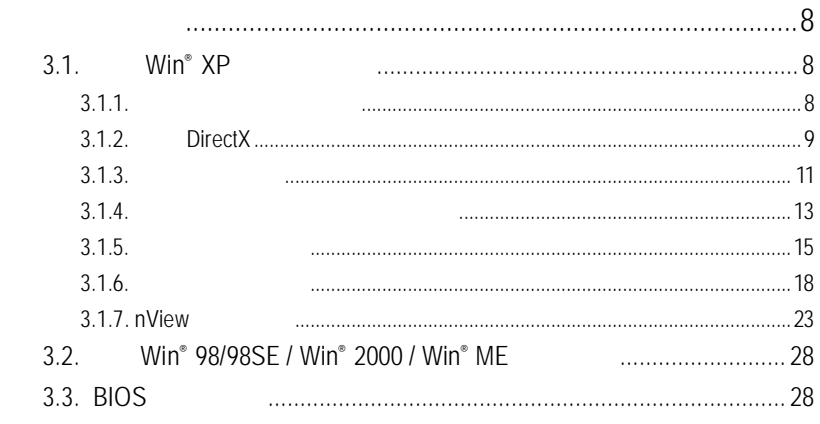

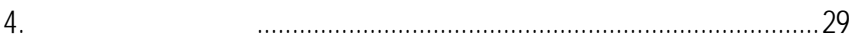

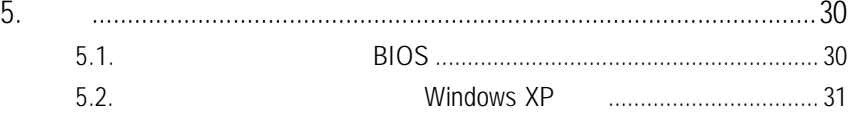

## $1.1.$

- **•** 採用 **NVIDIA ® GeForce ™ FX 5900 XT** 視覺處理晶片核心技術(GPU)
- **AGP 8X DirectX 9**
- 128MB DDR 3D
- DVI-I TV-Out D-Sub

# $1.2.$

- IBM 100% PC Intel Pentium® III 650MHz AMD Athlon 650MHz
- $\bullet$   $\overline{AGP}$  3.0  $\overline{AGP}$
- Win® 98/98SE / Win® 2000 / Win® ME / Win® XP
- $\bullet$  64MB
- 50MB
- CD-ROM DVD-ROM

# **2.**硬體安裝

 $2.1.$ 

 $GV-NS9X128D$ 

- $\n **GV-N59X128D**\n$
- $\nabla$  GV-N59X128D
- $\nabla$  NVIDIA
- **Z** PowerDVD
- $\boxtimes$
- $\boldsymbol{\nabla}$
- $DVI-I$   $D-sub$  $\boxtimes$

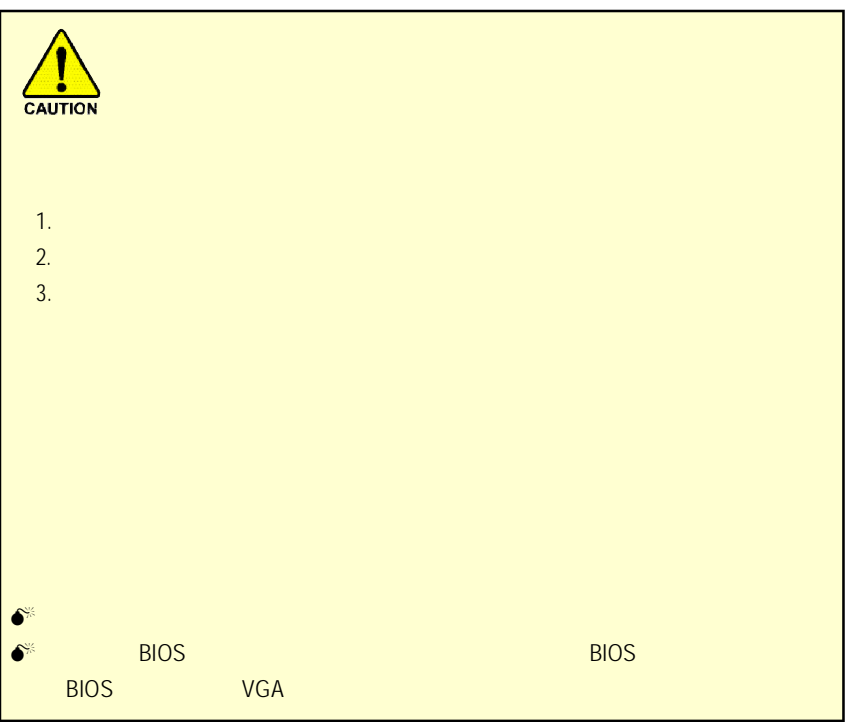

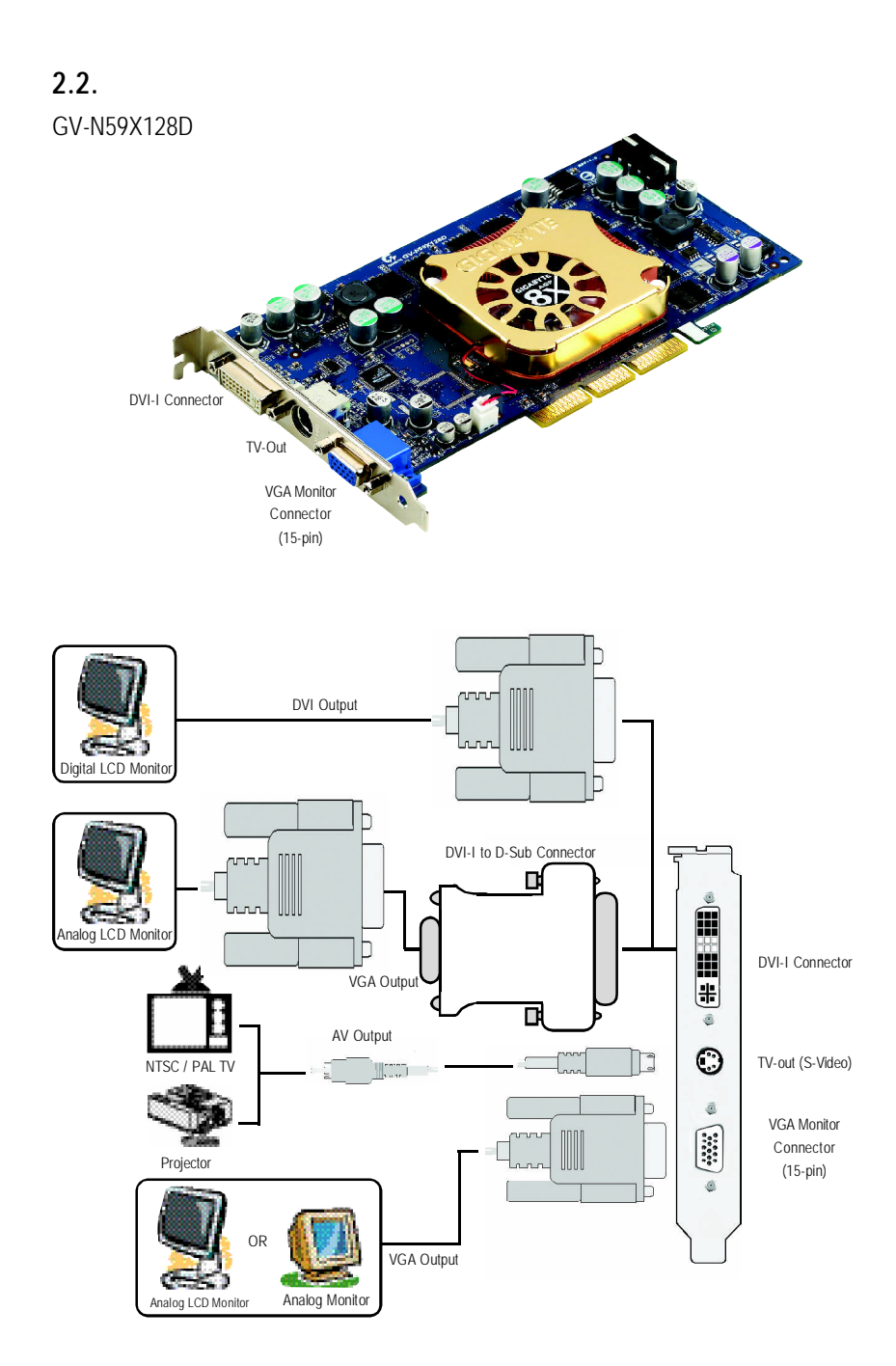

 $2.3.$ 

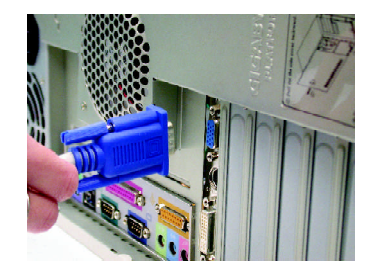

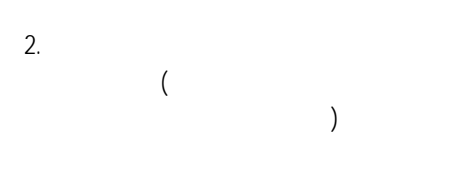

1.  $\blacksquare$ 

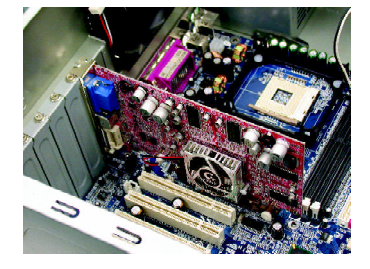

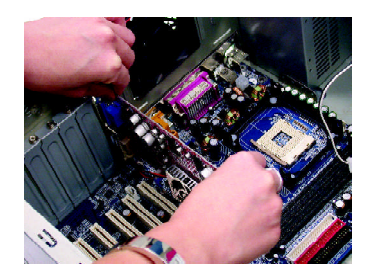

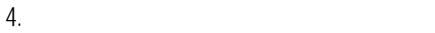

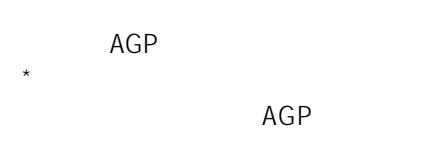

 $5.$ 

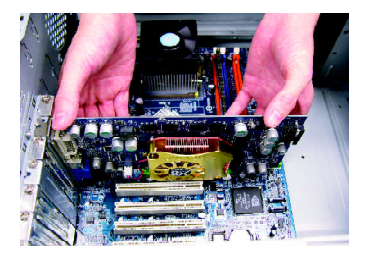

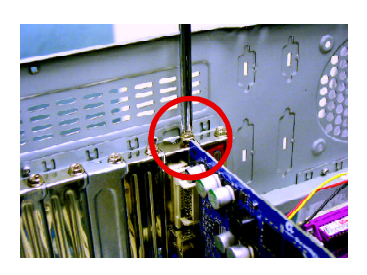

GV-N59X128D

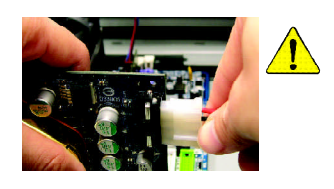

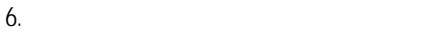

 $15$ -pin

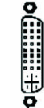

DVI-I

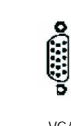

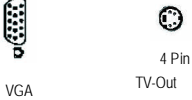

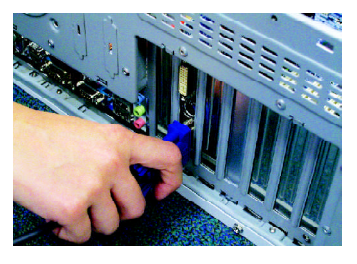

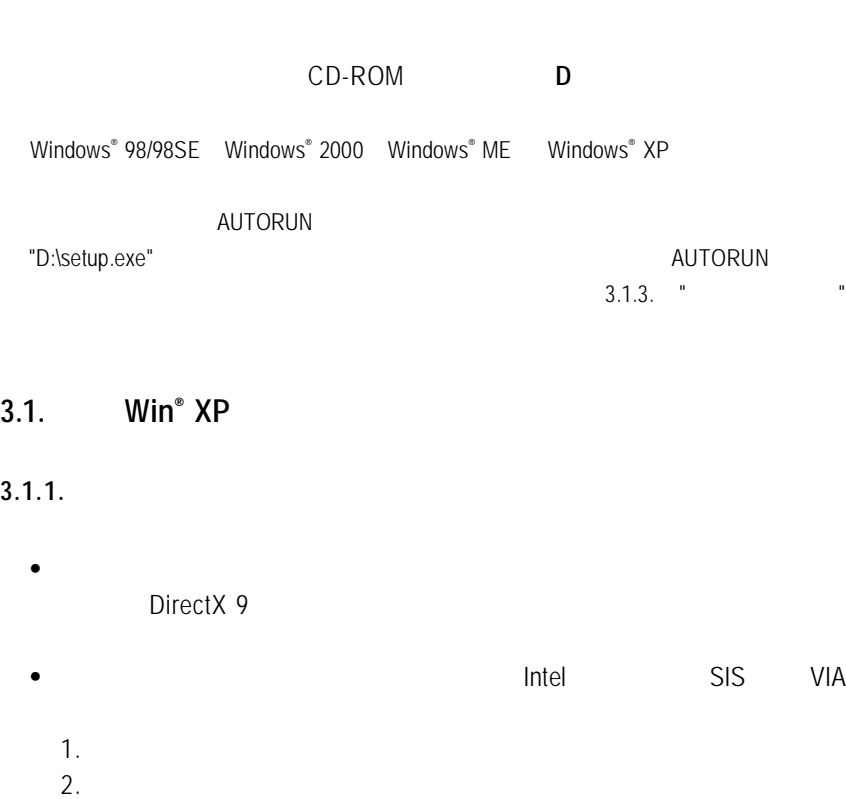

#### **3.1.2. DirectX**

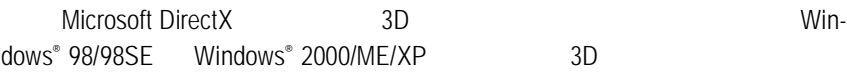

#### $\bullet^*$  Windows®98/98SE Windows®2000/ME/XP DirectX MPEG

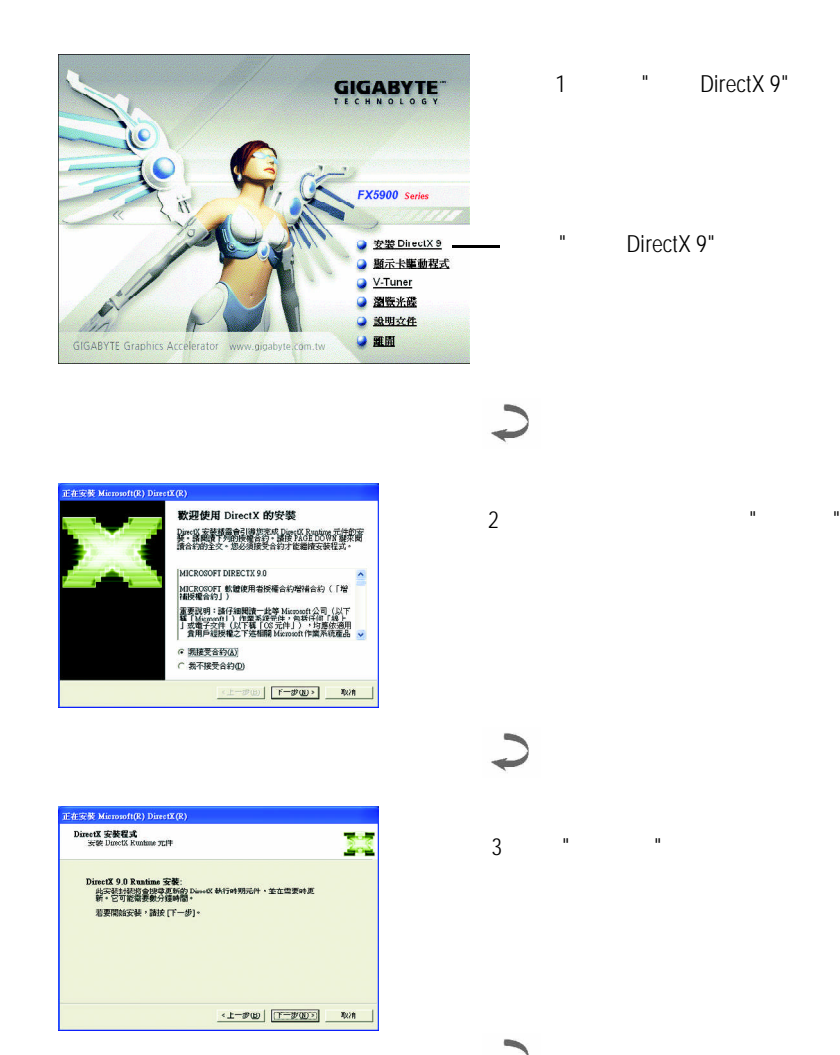

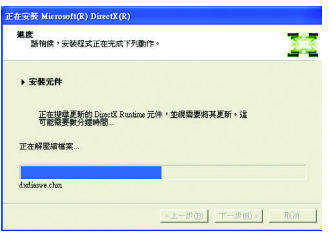

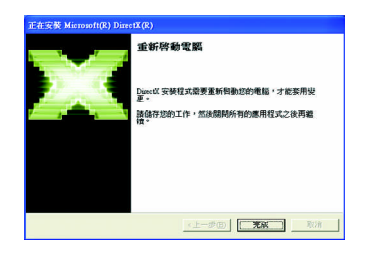

4 " " DirectX

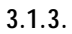

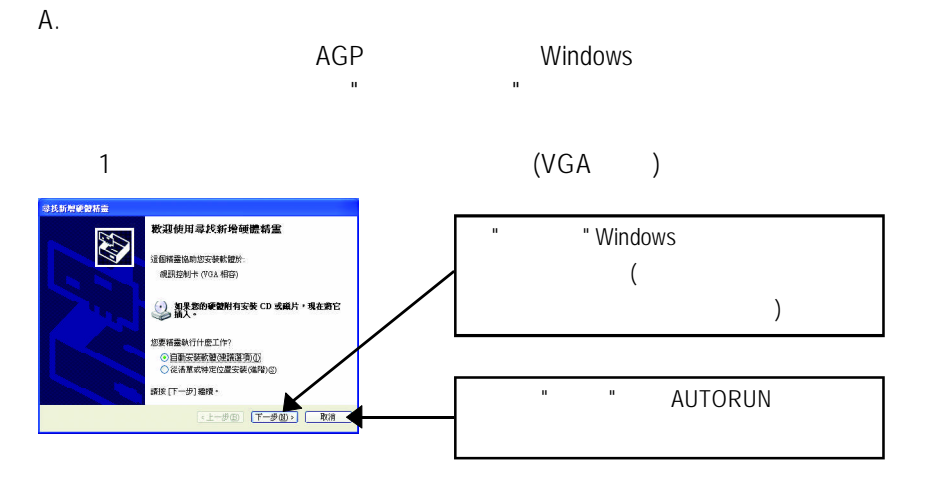

 $2$ 

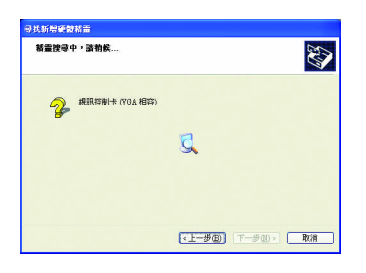

 $3 \cdot \frac{1}{2}$ 按下 " 完成 " 鍵,即完成驅動程式的安裝。

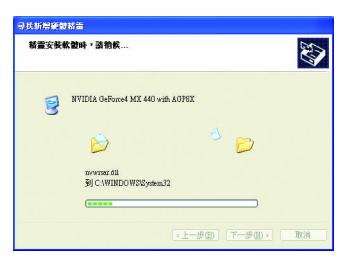

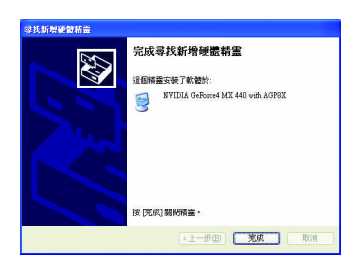

#### **AUTORUN**

"D:\setup.exe"

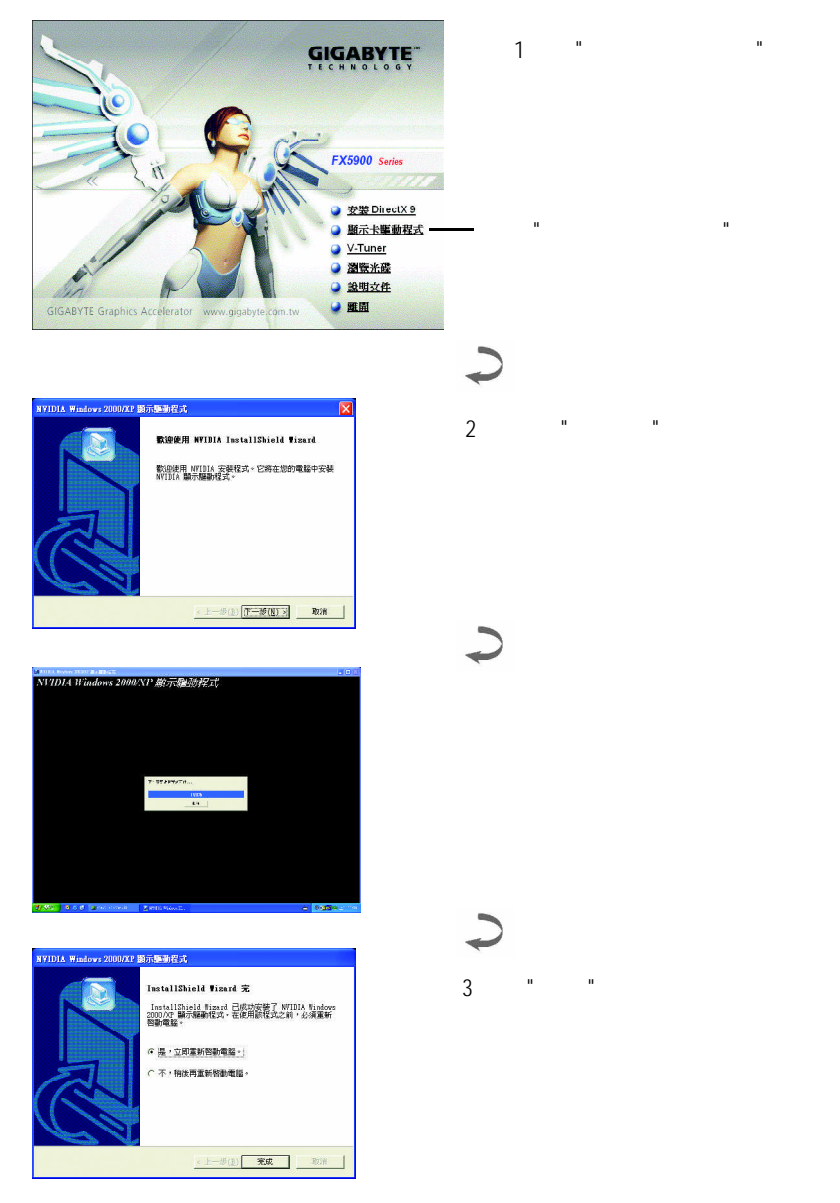

 $3.1.4.$ 

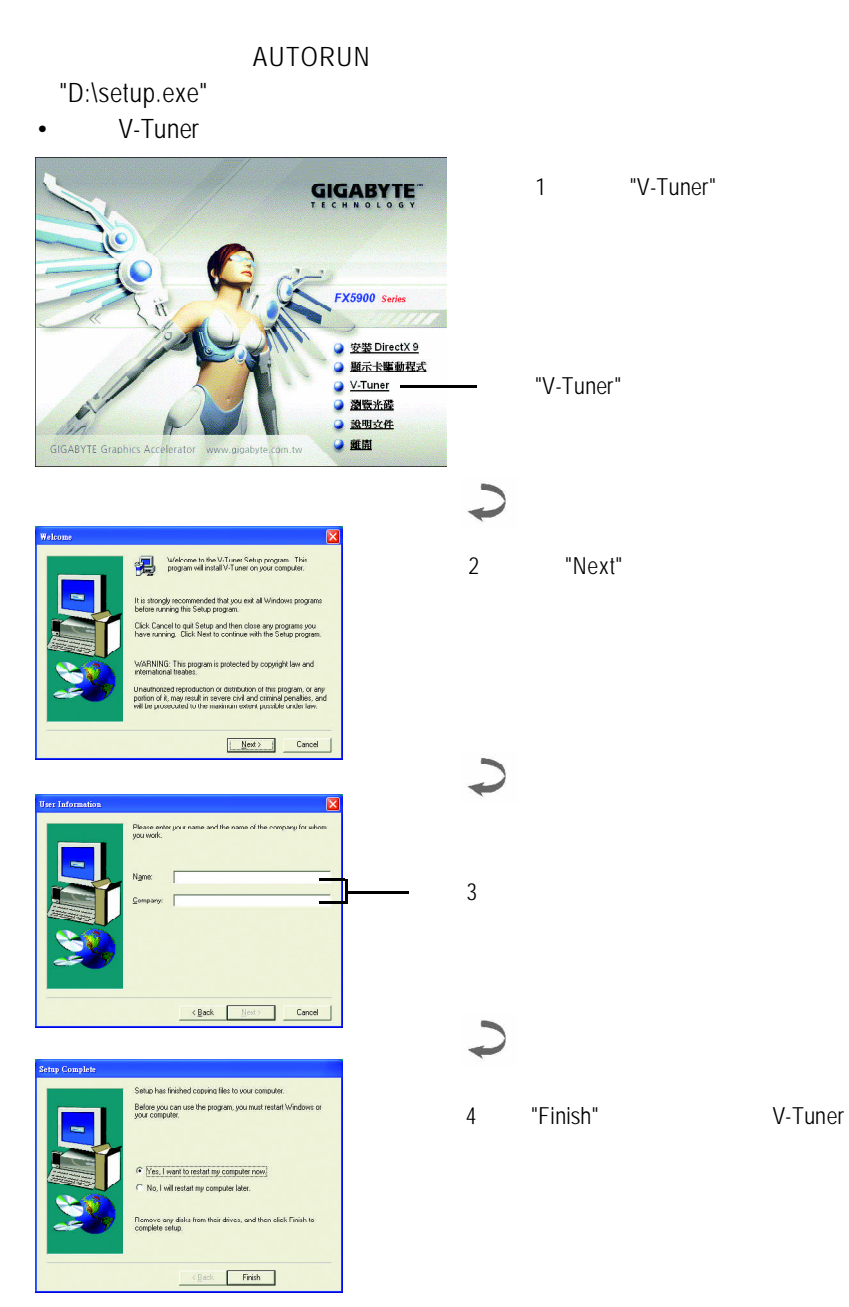

.

V-Tuner (CoreClock Memory Clock)

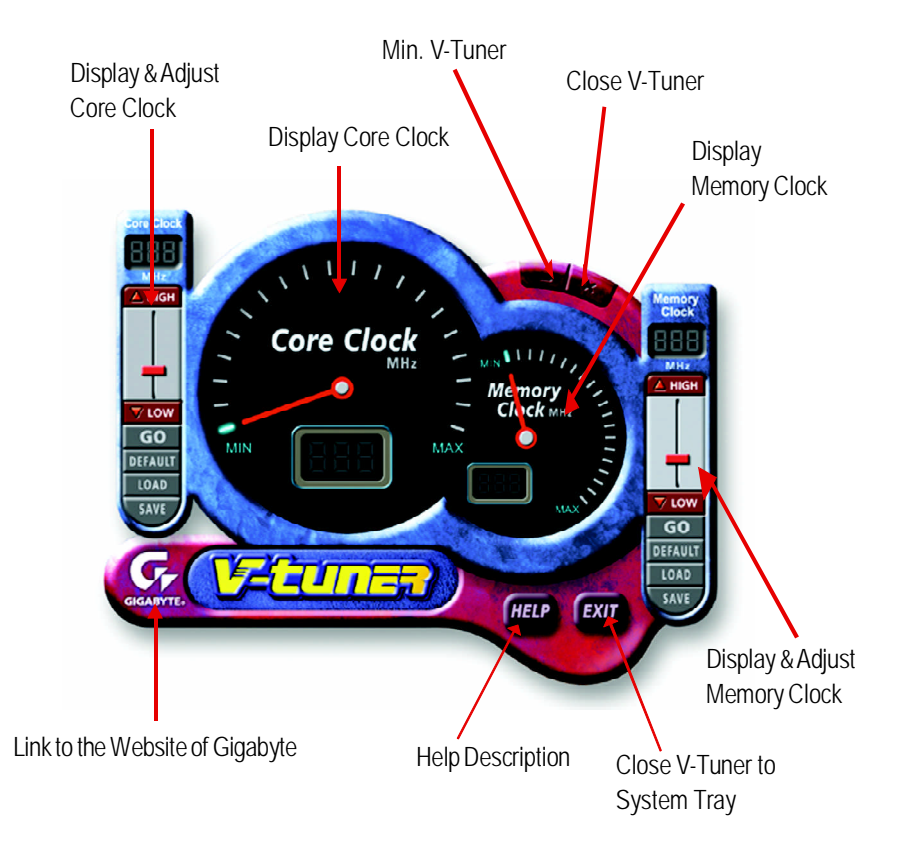

#### $W$ indows

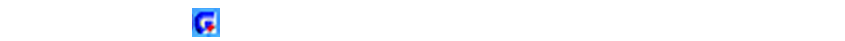

V-Tuner  $\blacksquare$ 

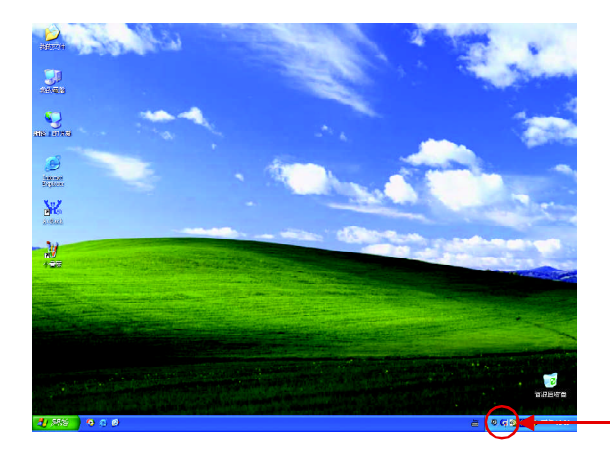

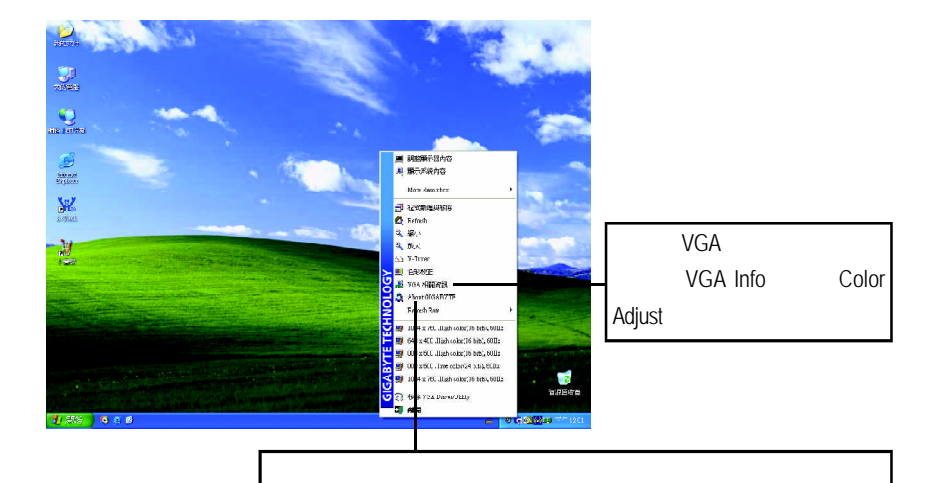

#### **VGA Info**

#### VGA Info

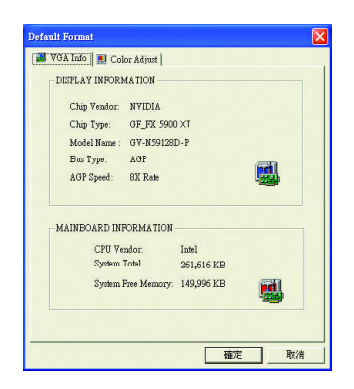

#### **Color Adjust**

Color Adjust **Color Adjust Color Adjust** 

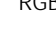

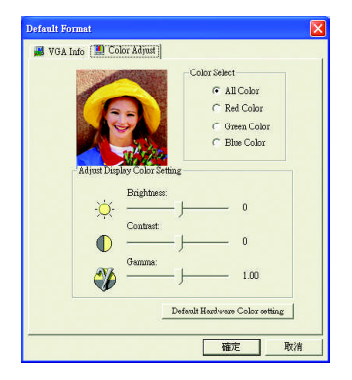

#### **NVIDIA**  $\hbox{NVDIA}$  "nView"

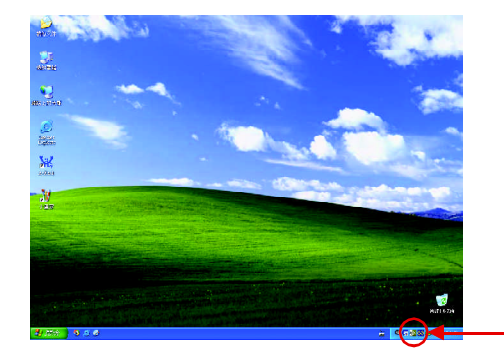

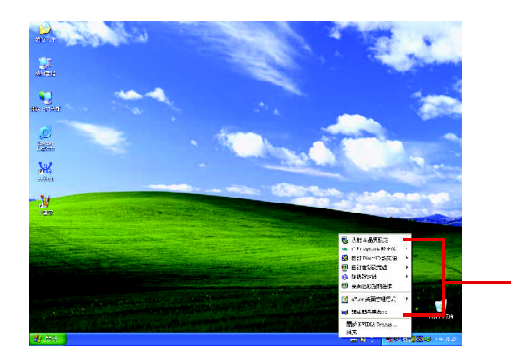

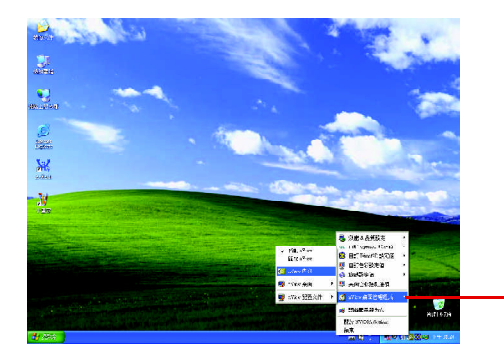

nView

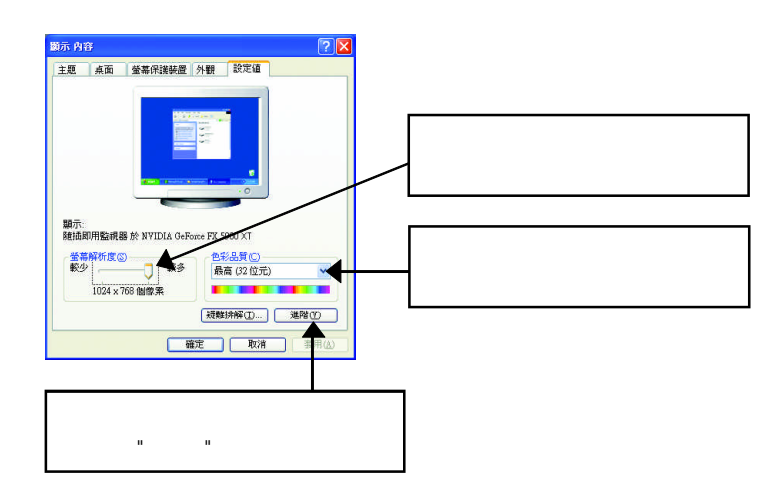

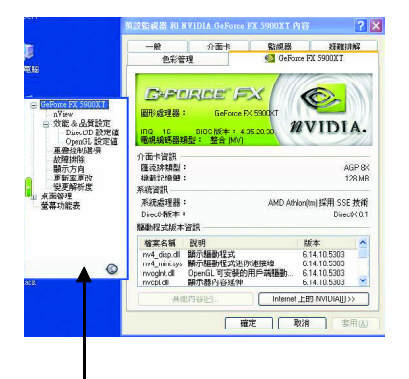

n 此選項設定頁顯示介面卡、系統及驅動

#### **nView** 設定頁

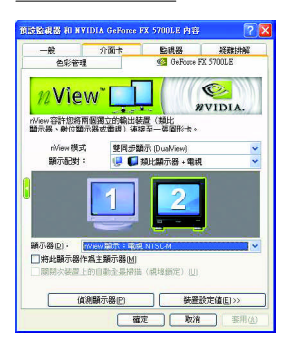

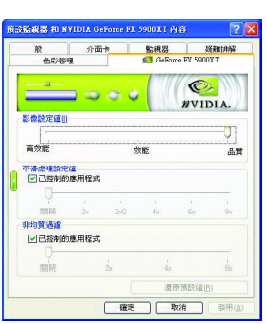

# n 此設定頁可以容許您將兩個獨立的輸  $\left( \right.$ ) and the contract of  $\mathcal{L}_{\mathcal{A}}$ • nView (Dual View) 附註:若您選擇電視輸出,請至[裝置  $\blacksquare$  $\begin{bmatrix} 1 & 1 \end{bmatrix}$

n 此設定頁讓您決定在應用程式中應表 • 影像設定值:將滑桿向左移  $3D$ •  $3D$ • **• https://www.astronomia.com/** 

# Direct3D

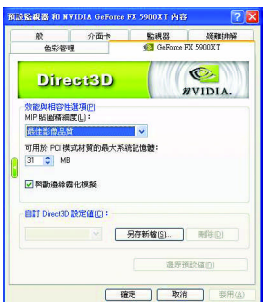

### n 在此設定頁設定效能與相容性選項。

- $\cdot$  MIP
- 可用於PCI模式材質的最大系統記憶
- and  $a$
- Direct3D

## OpenGL

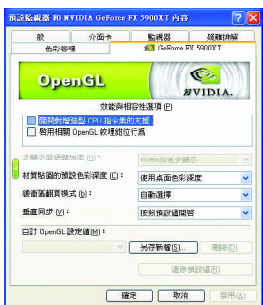

#### n 在此設定頁設定效能與相容性選項。

- CPU
- OpenGL
- 多顯器硬體加速
- the transfer of the transfer of the transfer of the transfer of the transfer of the transfer of the transfer
- $\blacksquare$ 
	- 垂直同步
	- OpenGL

n 此重疊色彩控制設定頁可以讓您對亮

n 此設定頁可以調整影像在顯示器上的

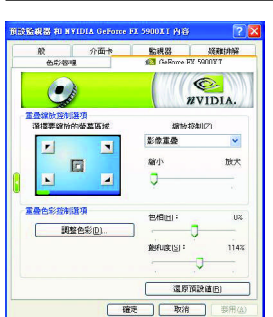

DVD

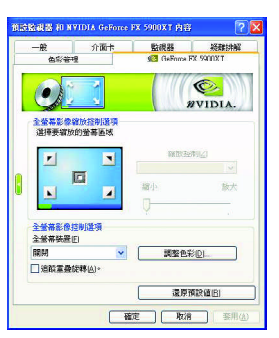

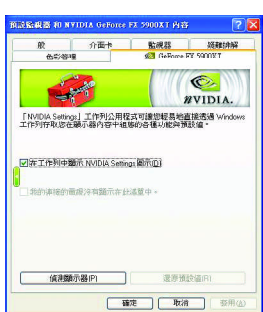

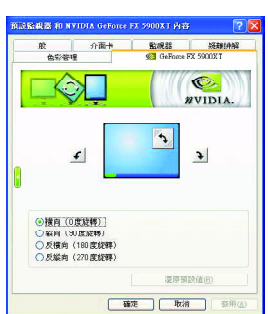

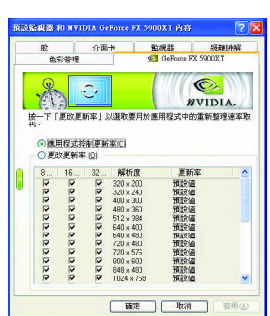

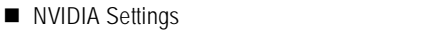

Windows

n 此設定頁可以讓您調整螢幕的顯示方

• **ANVIDIA Settings** nView

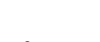

- $\qquad \qquad 0$
- $90$
- $180$
- $270$

■ はなだったりは、 Direct3D

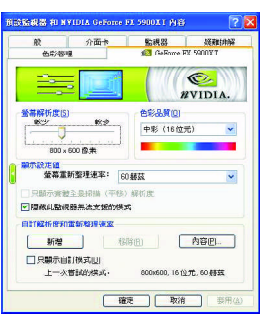

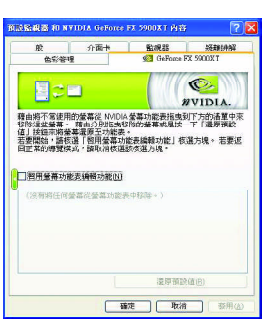

n 您可以藉由此設定頁將不常使用的螢

NVIDIA

n 此設定頁可以讓您調整螢幕的解析度、

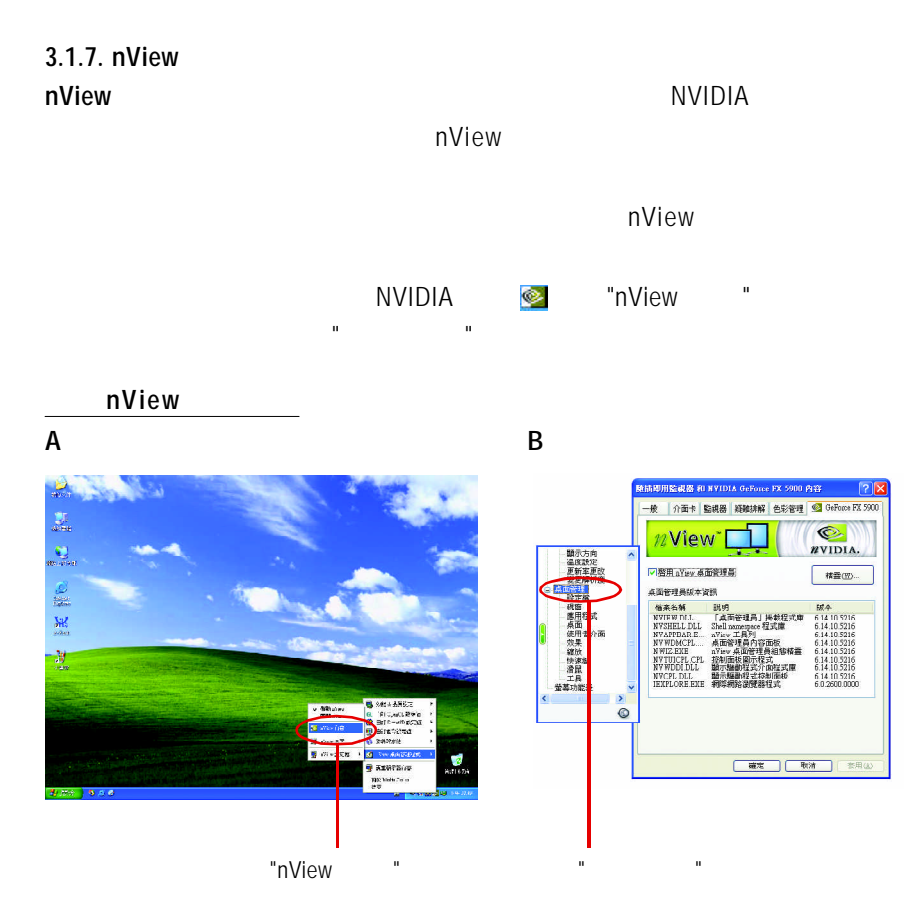

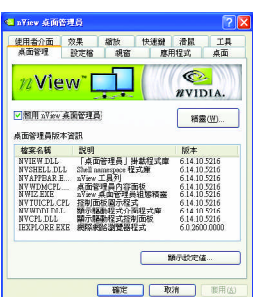

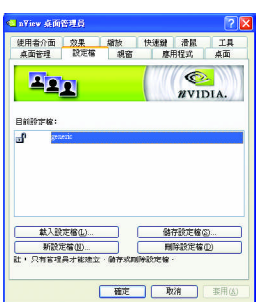

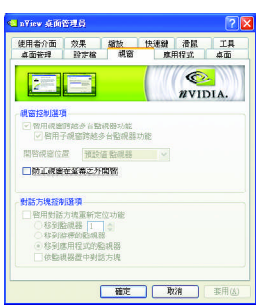

 $\square$ 資訊。也能由此標籤存取 " 安裝精靈

 $\blacksquare$  n  $\blacksquare$  n  $\blacksquare$  n  $\blacksquare$ 

視窗設定頁 n 此設定頁在您使用多台顯示器時容許視

"

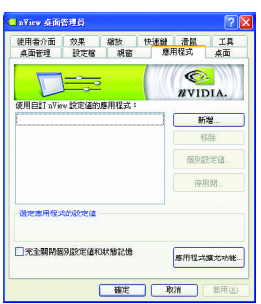

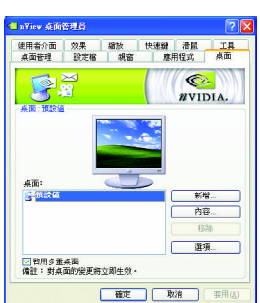

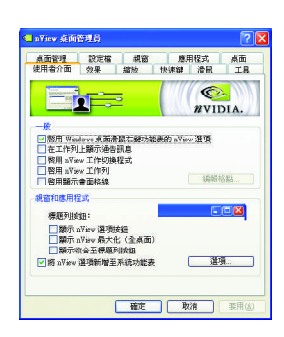

nView

應用程式設定頁 n 此設定頁能讓使用者按照每個不同的應

 $\blacksquare$ 

使用者介面設定頁 n 此設定頁讓您可以自訂nView使用者介

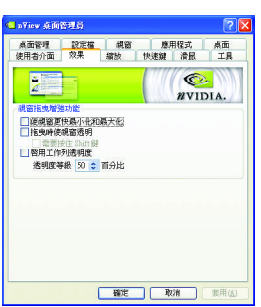

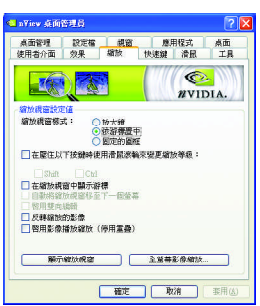

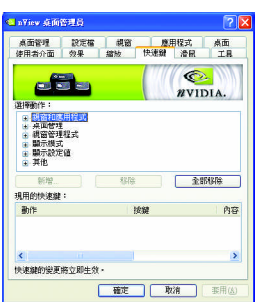

縮放設定頁 n 此設定頁提供桌面上的動態縮放功能。

效果設定頁 n 此設定頁提供特別視窗效果,使用者可

快速鍵設定頁 n 此熱鍵設定可讓使用者以快捷鍵或按鍵

也透過 " 影像鏡射控制 " 按鈕來啟用全

 $\blacksquare$ 

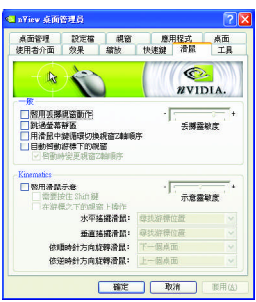

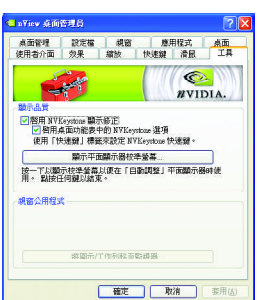

 $\blacksquare$ 

# **3.2.** 安裝 **Win ® 98/98SE / Win ® 2000 / Win ® ME** 驅動程式

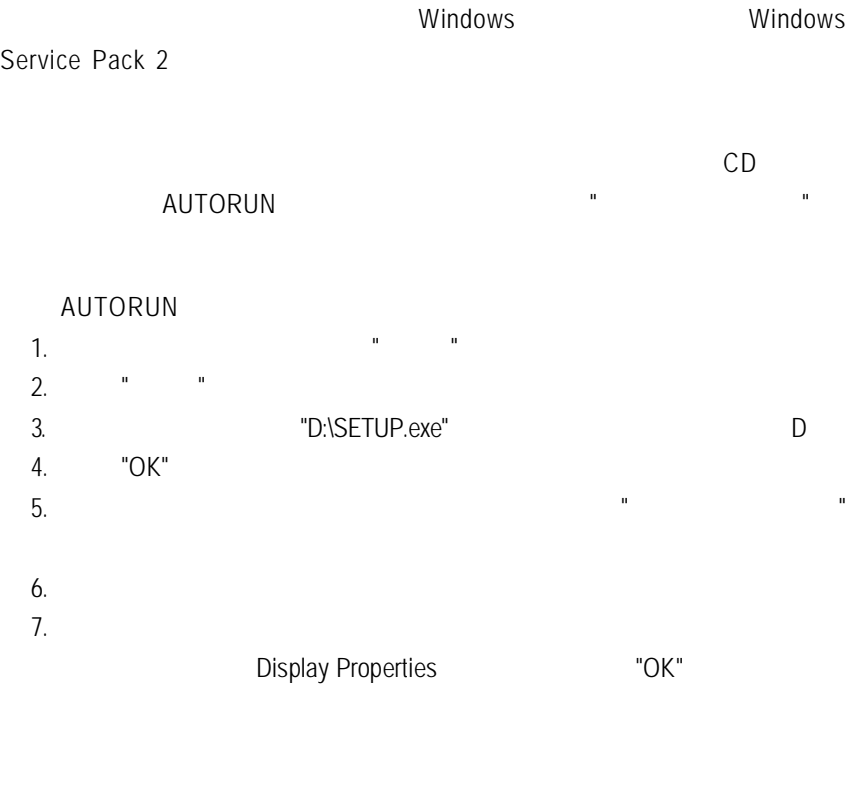

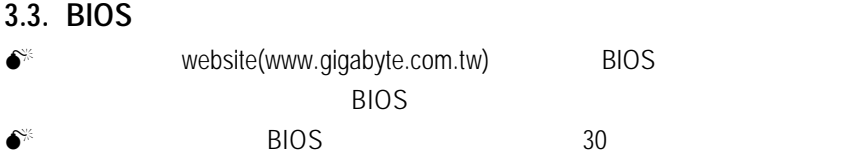

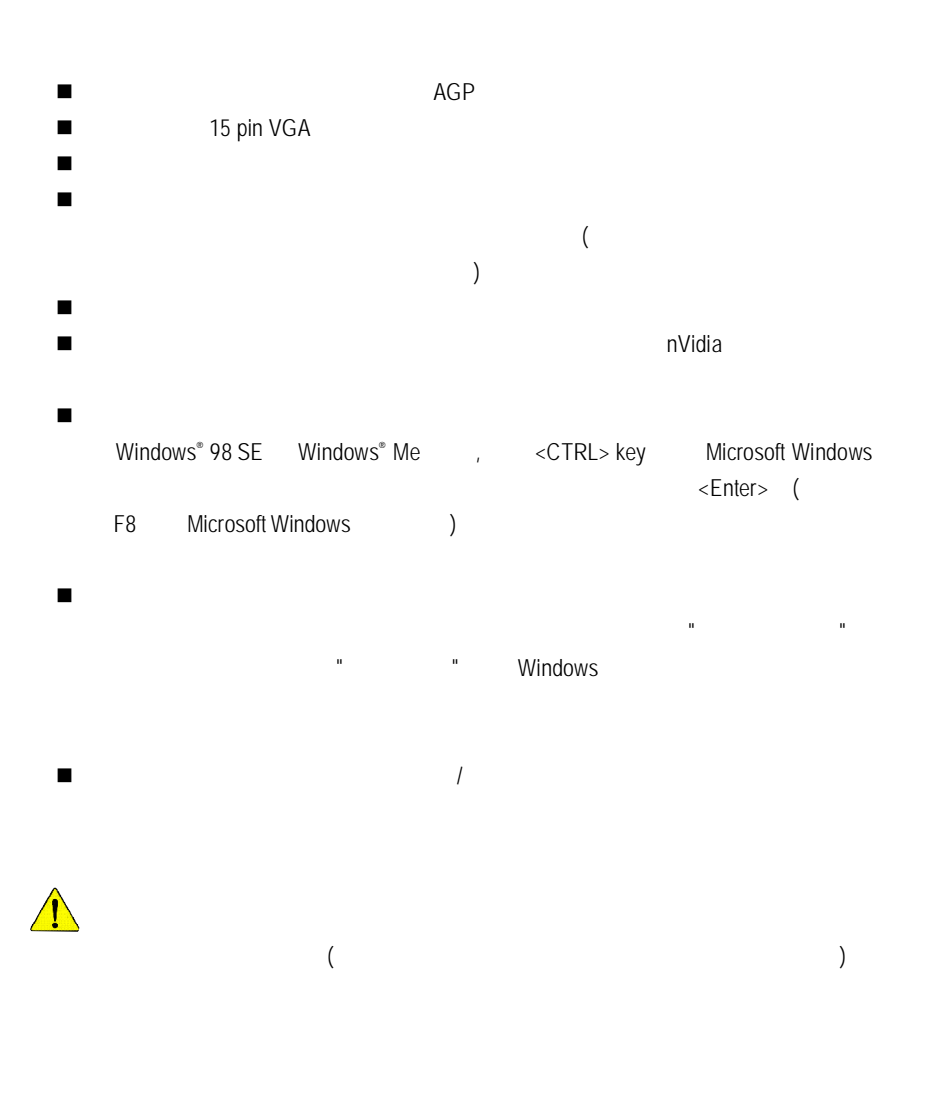

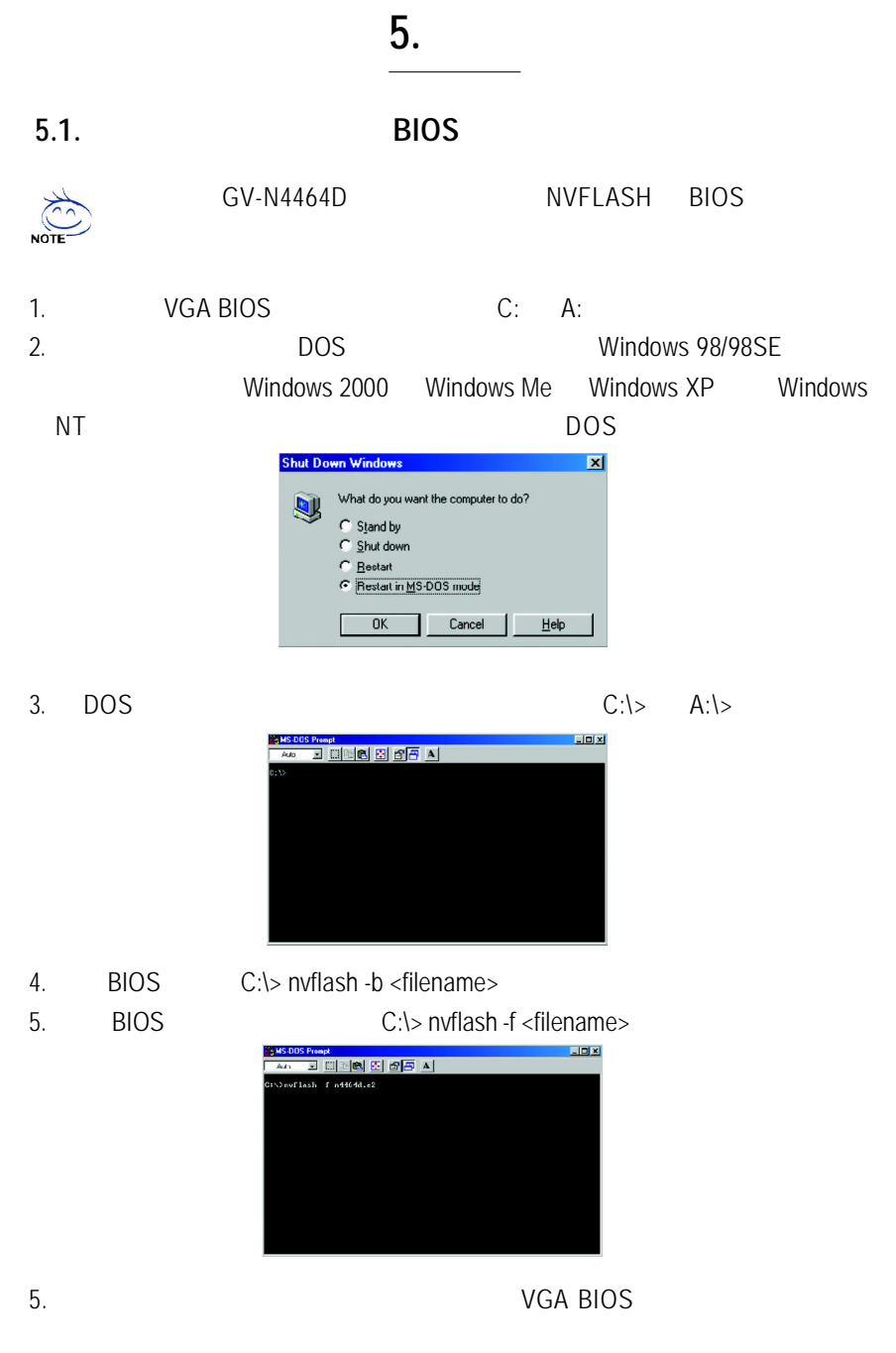

# **5.2. Windows XP**

|           |        | 8bpp 256                | 16bpp 65K               | 32bpp 16.7M             |
|-----------|--------|-------------------------|-------------------------|-------------------------|
|           | (Hz)   |                         |                         |                         |
| 320 x 200 | 60     | $\overline{\checkmark}$ | $\overline{\checkmark}$ | $\overline{\checkmark}$ |
|           | 70     | ✓                       | $\checkmark$            | $\checkmark$            |
|           | 72     | ✓                       | ✓                       | ✓                       |
|           | 75     | ✓                       | ✓                       | ✓                       |
| 320 x 240 | 60     | $\checkmark$            | ✓                       | ✓                       |
|           | 70     | ✓                       | ✓                       | ✓                       |
|           | 72     | ✓                       | $\checkmark$            | ✓                       |
|           | 75     | ✓                       | $\checkmark$            | ✓                       |
| 400 x 300 | 60     | $\overline{\checkmark}$ | $\overline{\checkmark}$ | $\overline{\checkmark}$ |
|           | 70     | ✓                       | ✓                       | ✓                       |
|           | 72     | ✓                       | ✓                       | ✓                       |
|           | 75     | ✓                       | ✓                       | ✓                       |
| 480 x 360 | 60     | $\overline{\checkmark}$ | $\overline{\checkmark}$ | $\overline{\checkmark}$ |
|           | $70\,$ | $\checkmark$            | $\checkmark$            | $\checkmark$            |
|           | 72     | ✓                       | ✓                       | ✓                       |
|           | 75     | ✓                       | ✓                       | ✓                       |
| 512 x 384 | $60$   | $\checkmark$            | $\checkmark$            | ✓                       |
|           | 70     | ✓                       | ✓                       | ✓                       |
|           | 72     | ✓                       | ✓                       | $\checkmark$            |
|           | 75     | ✓                       | $\checkmark$            | ✓                       |
| 640 x 400 | 60     | $\checkmark$            | $\checkmark$            | $\checkmark$            |
|           | $70\,$ | ✓                       | ✓                       | ✓                       |
|           | 72     | ✓                       | ✓                       | ✓                       |
|           | 75     | ✓                       | ✓                       | ✓                       |
| 640 x 480 | 60     | $\checkmark$            | ✓                       | $\checkmark$            |
|           | 70     | $\checkmark$            | $\checkmark$            | $\checkmark$            |
|           | 72     | $\checkmark$            | ✓                       | ✓                       |
|           | 75     | ✓                       | ✓                       | ✓                       |
|           | 85     | ✓                       | ✓                       | ✓                       |
|           | 100    | ✓                       | ✓                       | ✓                       |
|           | 120    | ✓                       | ✓                       | ✓                       |
|           | 140    | ✓                       | ✓                       | ✓                       |
|           | 144    | ✓                       | ✓                       | ✓                       |
|           | 150    | ✓                       | ✓                       | ✓                       |
|           | 170    | ✓                       | ✓                       | ✓                       |
|           | 200    |                         |                         | ✓                       |
|           | 240    | ✓                       | ✓                       | ✓                       |

GV-N59X128D Single Display Stardard Modes

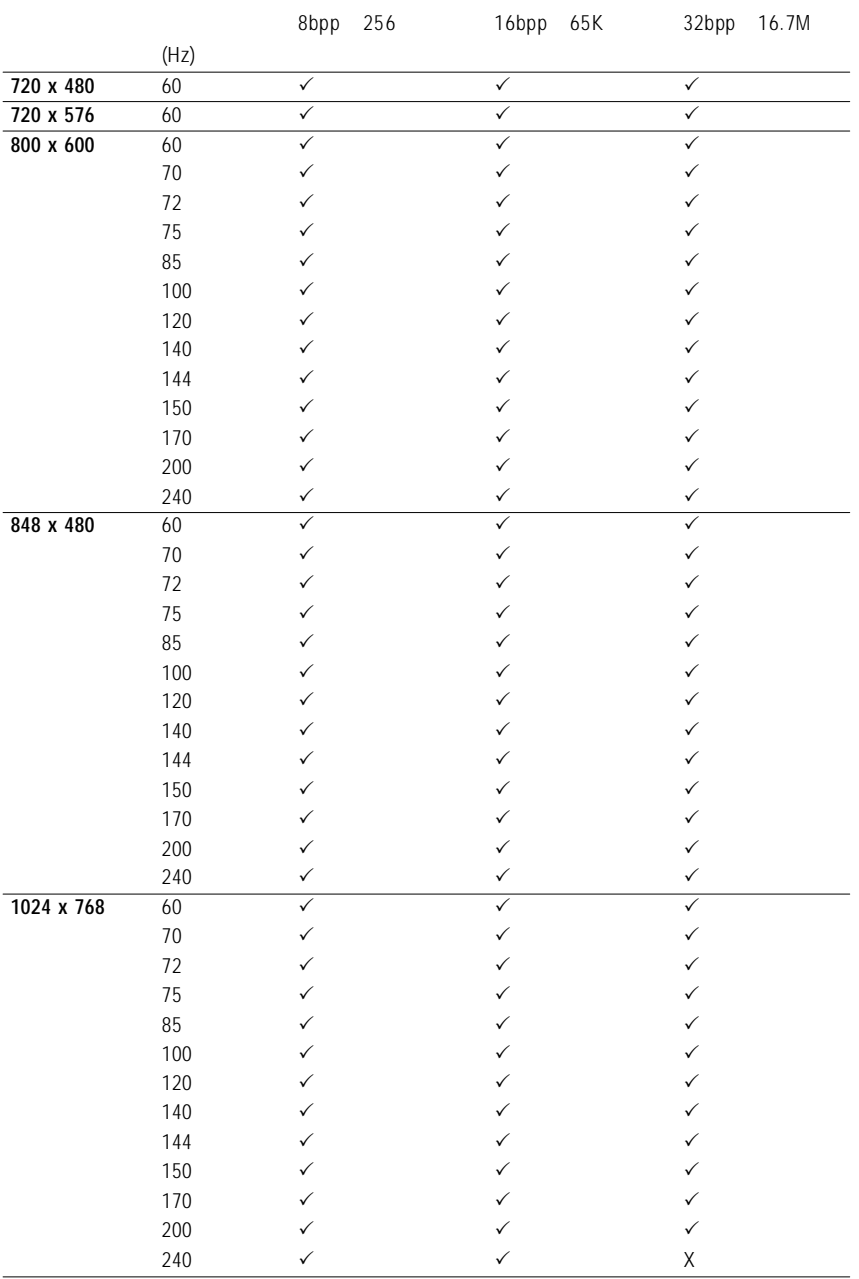

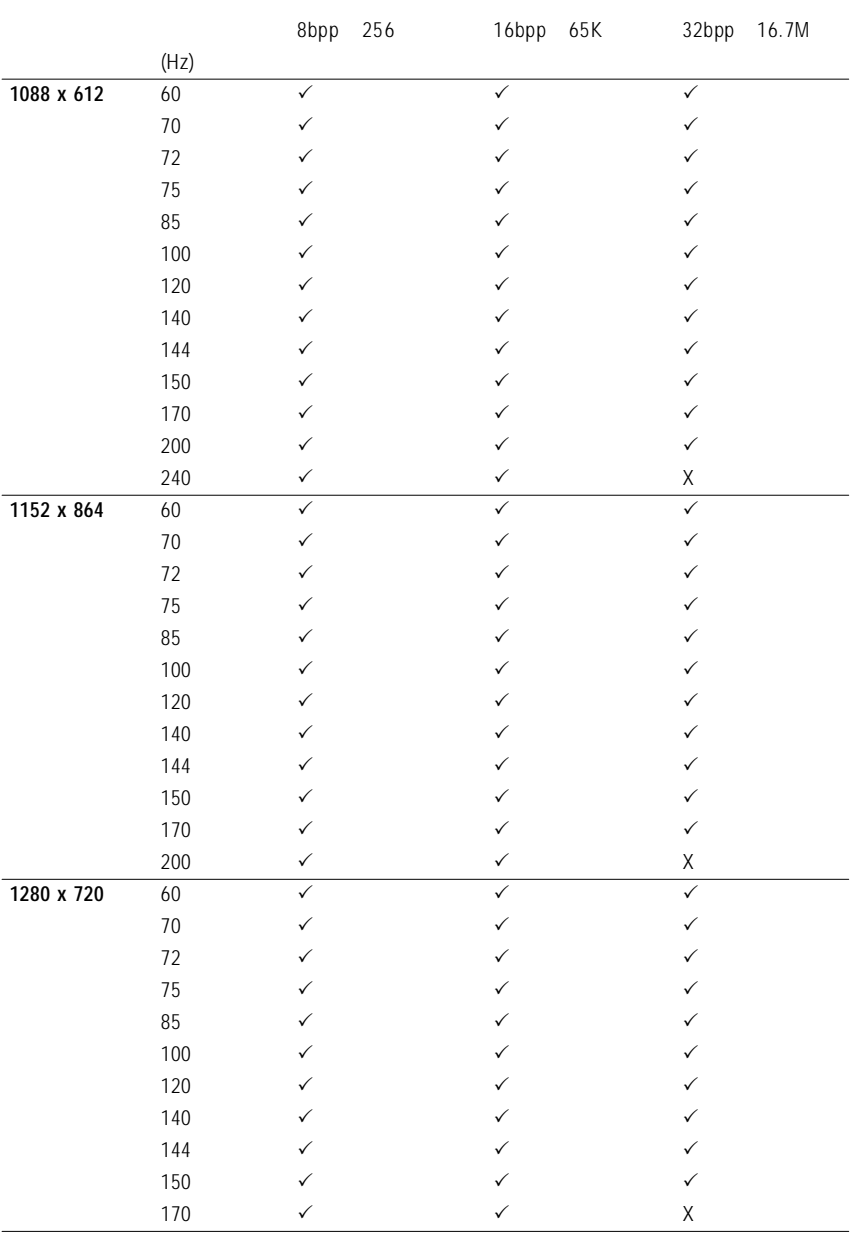

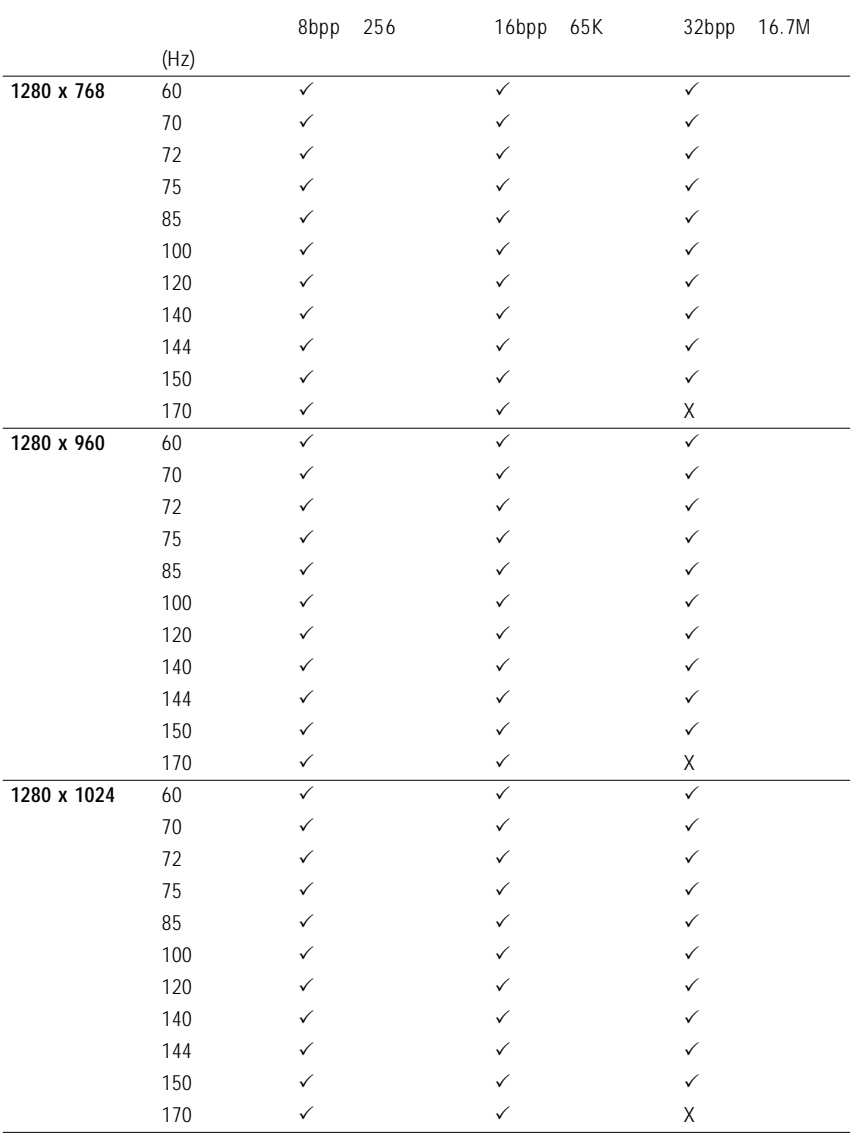

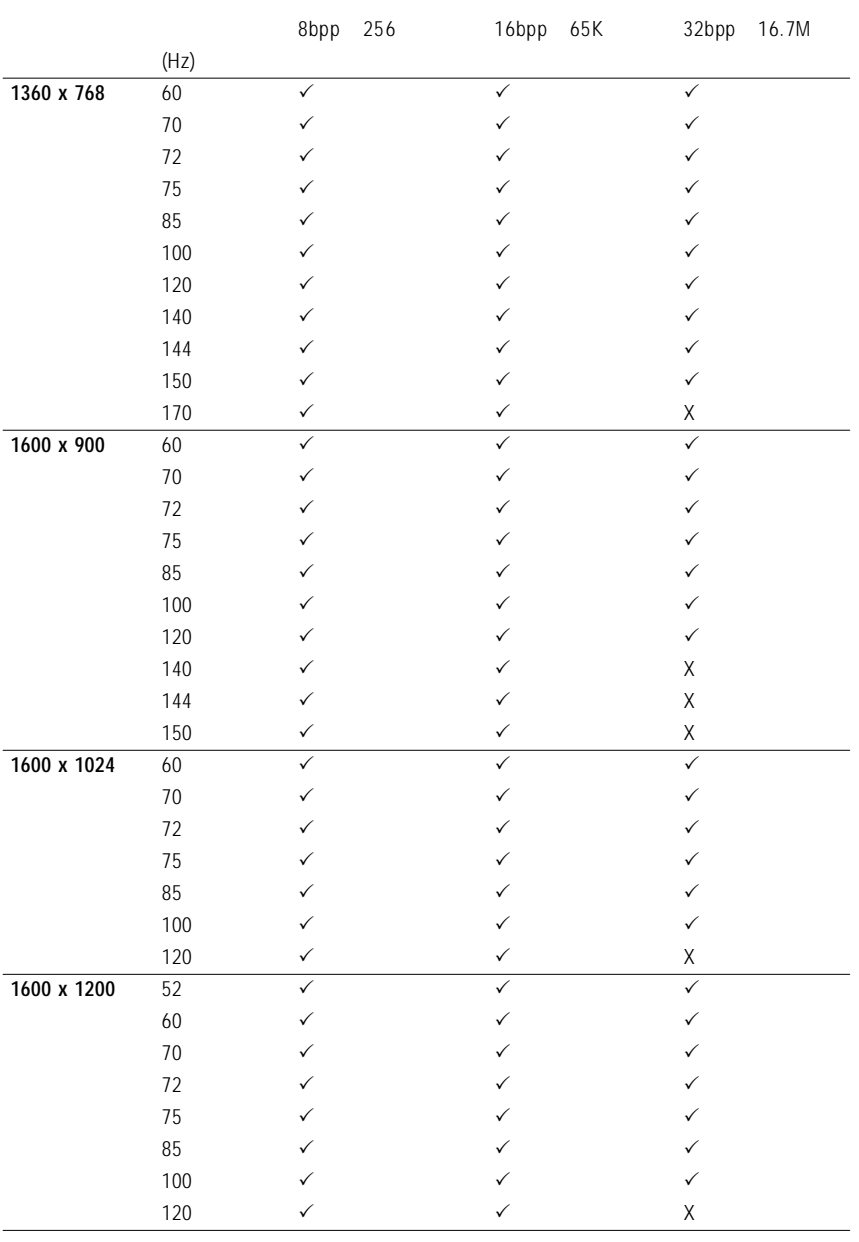

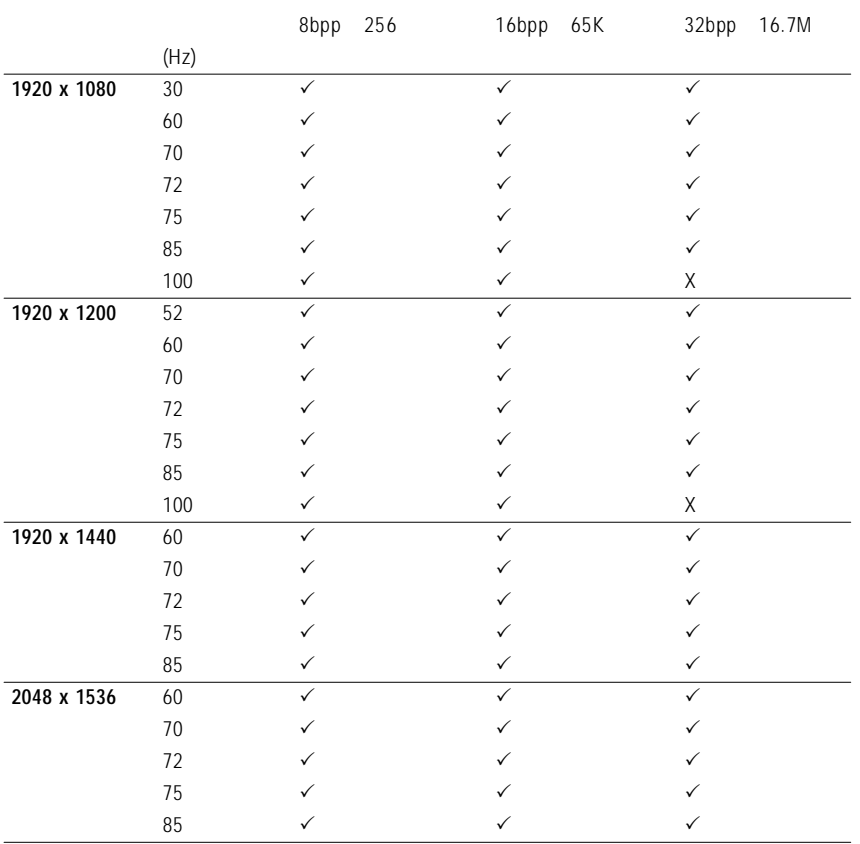

 $\star$ 

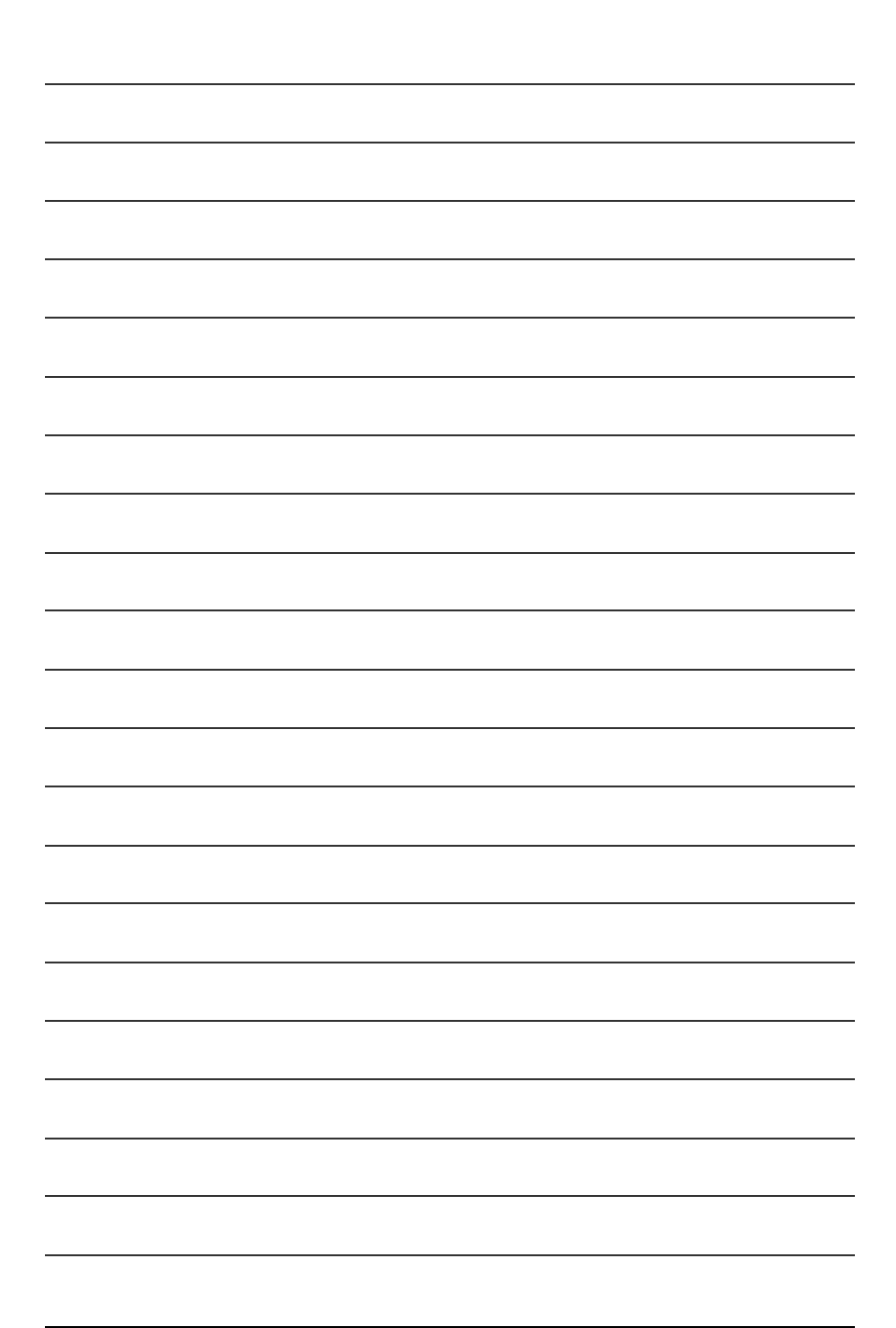

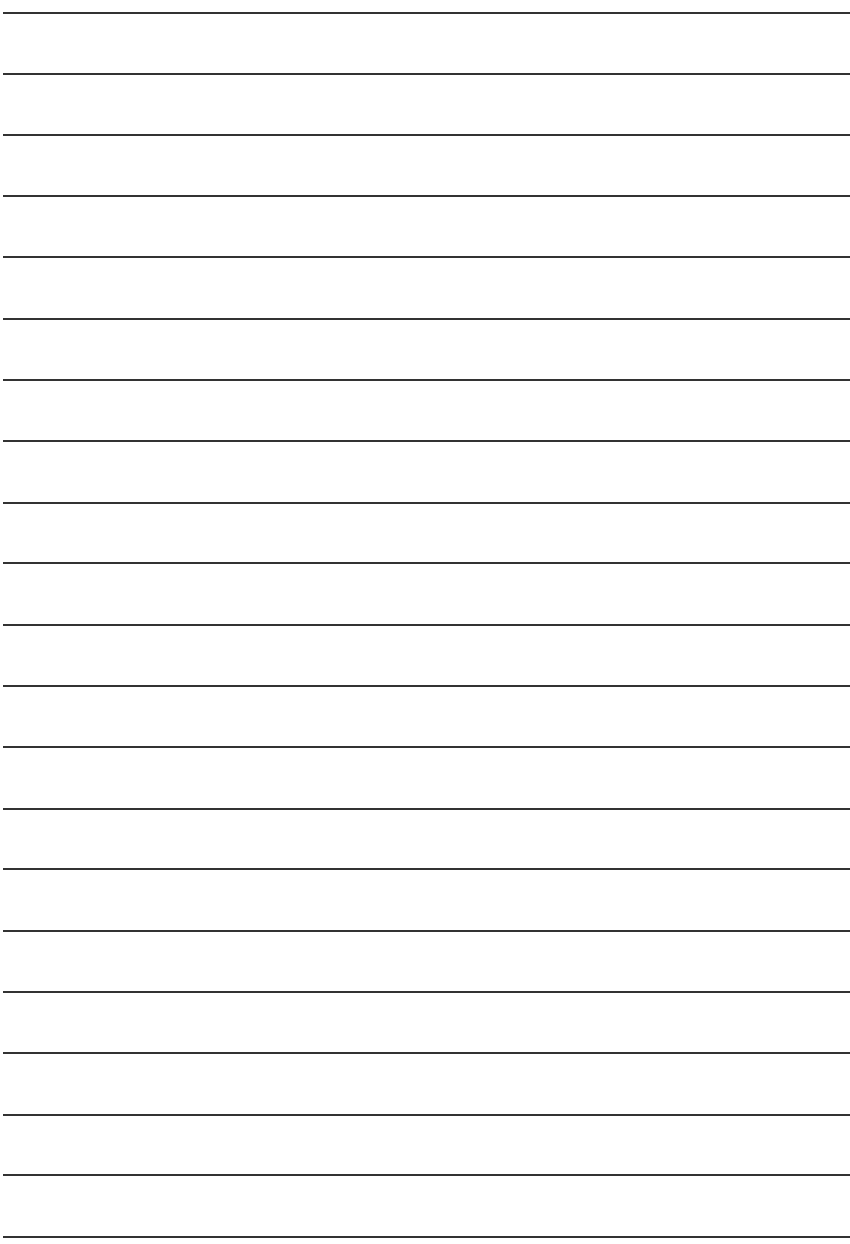

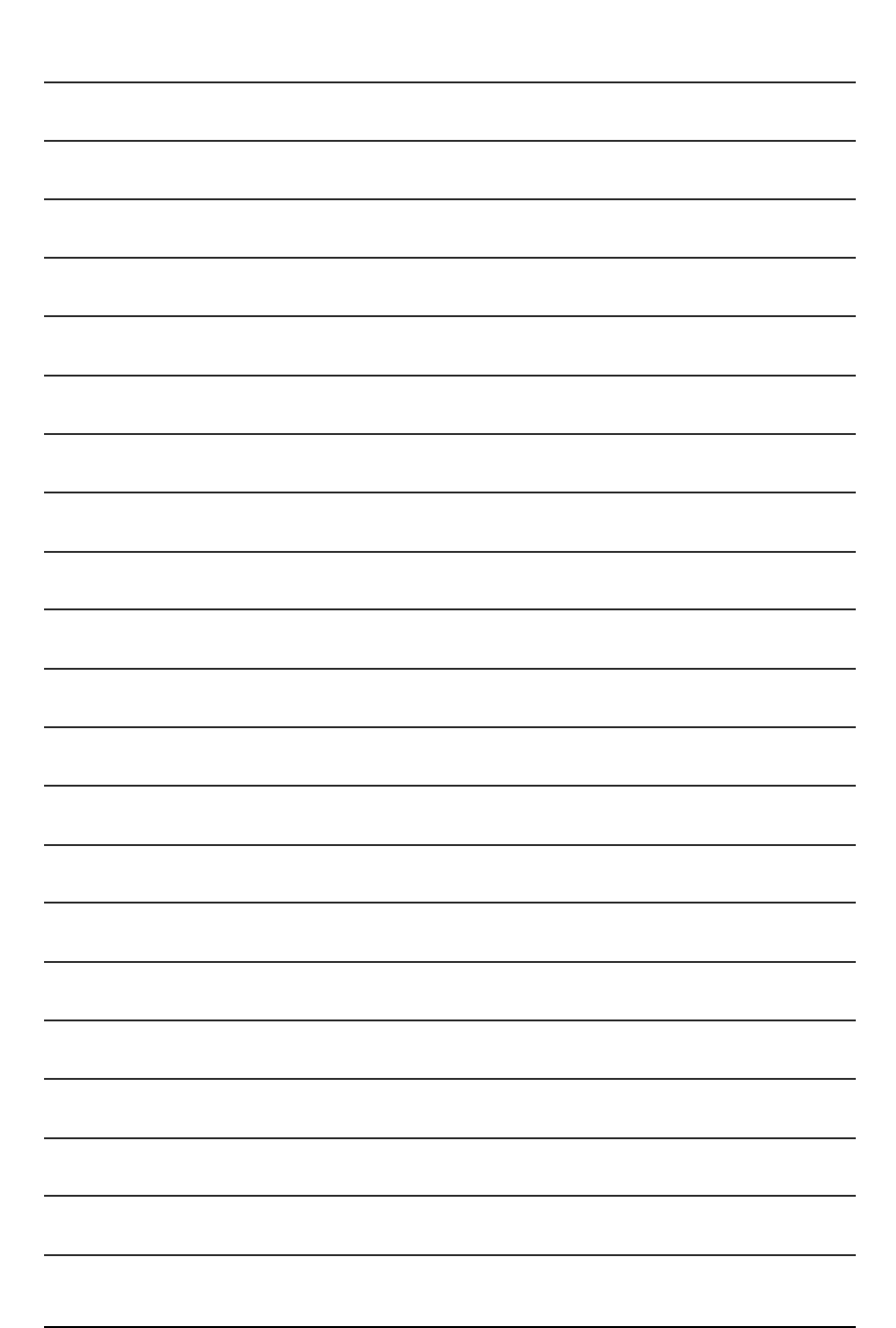

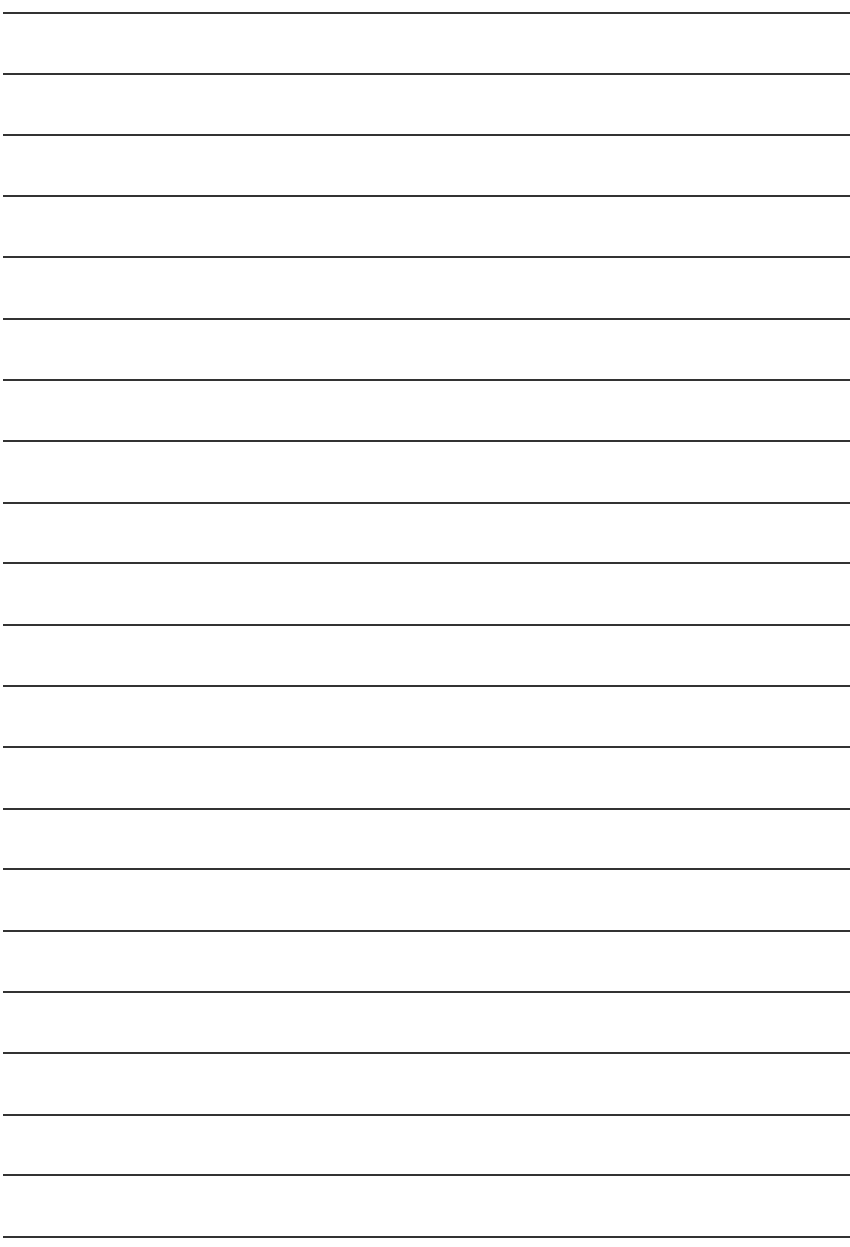